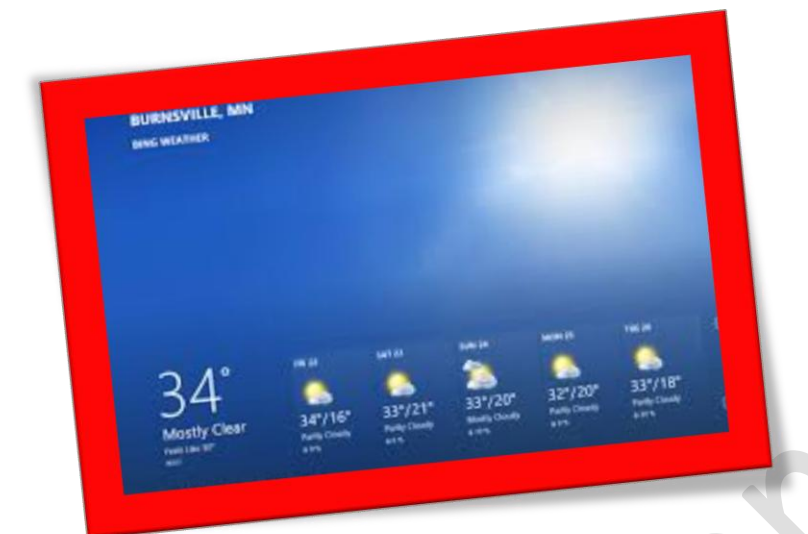

## **فعالکردن قسمت آبو هوا در** 8 windows

**تعداد صفحات 4:**

**هتیه کننده: مهندس شهربانو دوستی**

**اگر جزو کاربرانی هستید که وضعیت آب و هوایی برای مشا مهم است و دوست دارید قبل از خارج شدن از منزل بدانید آب و هوای منطقهمشا در44 ساعت آینده به چهصورتاست این آموزش را دنبال منایید.**

8 Windows **قابلیت هواشناسی یا** weather **برای کاربران خود فعال کرده است که بسیار دقیق و دارای امکاناتخمتلفی ازقبیل مکان یابی، اندازگیری میزان بارش ماهانه، مشخصکردن دما هر یک ساعت و امکانات دیگر می باشد . برای استفاده از این ویژگی حتما باید به اینرتنت متصل شده باشید . وضعیت آب و هوایی و دماییکه توسط** weather **منایش داده می شود بسیار دقیق و کاربردی می باشد . برای اینکه مطمئن شوید دمای منایش داده شده صحیح است از سایت یاهو استفادهکنید و دمای**weather **را با سایت یاهو یکمقایسه امجالیکنید.** 

**برای فعالکردن ابتدا باید وارد قسمت**menu 8 windows **بشوید**

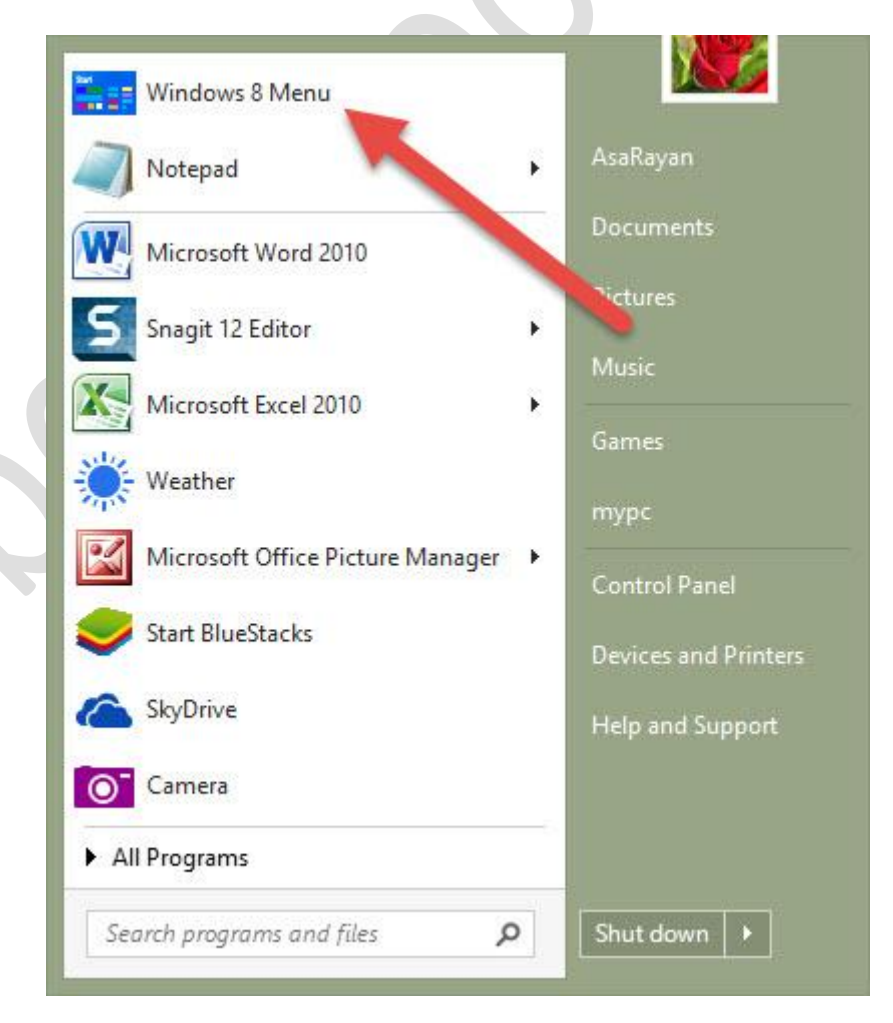

**برنامه ی** weather **را یافته واجراکنید.**

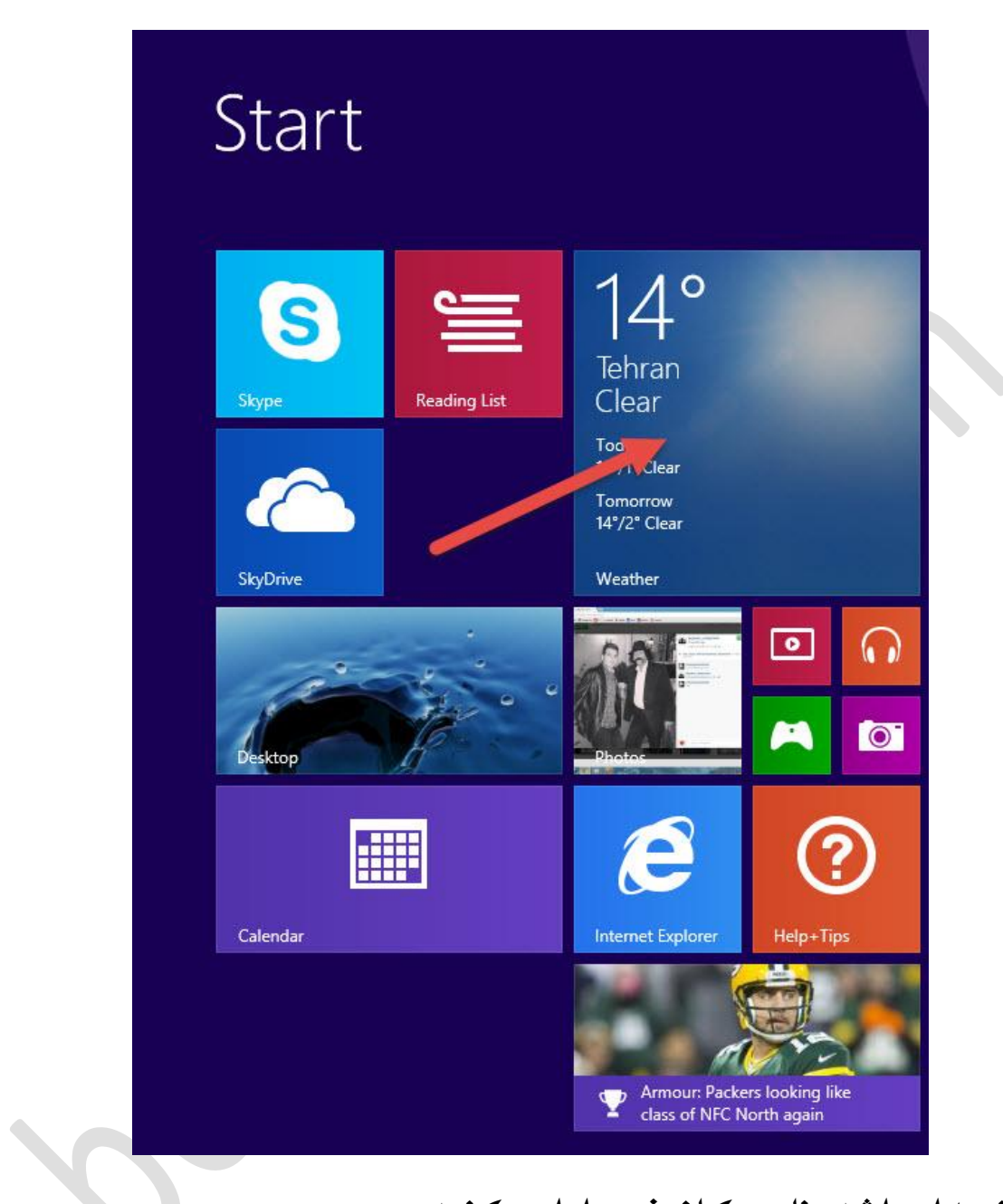

## **در صفحه اجرا شدهنام مکان خود راواردکنید .**

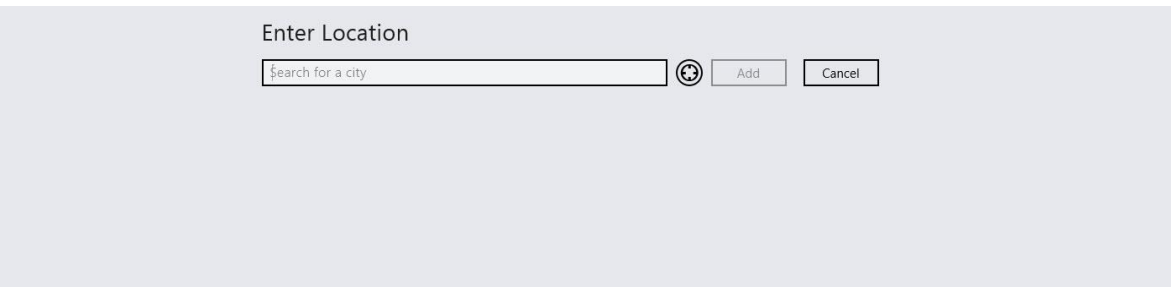

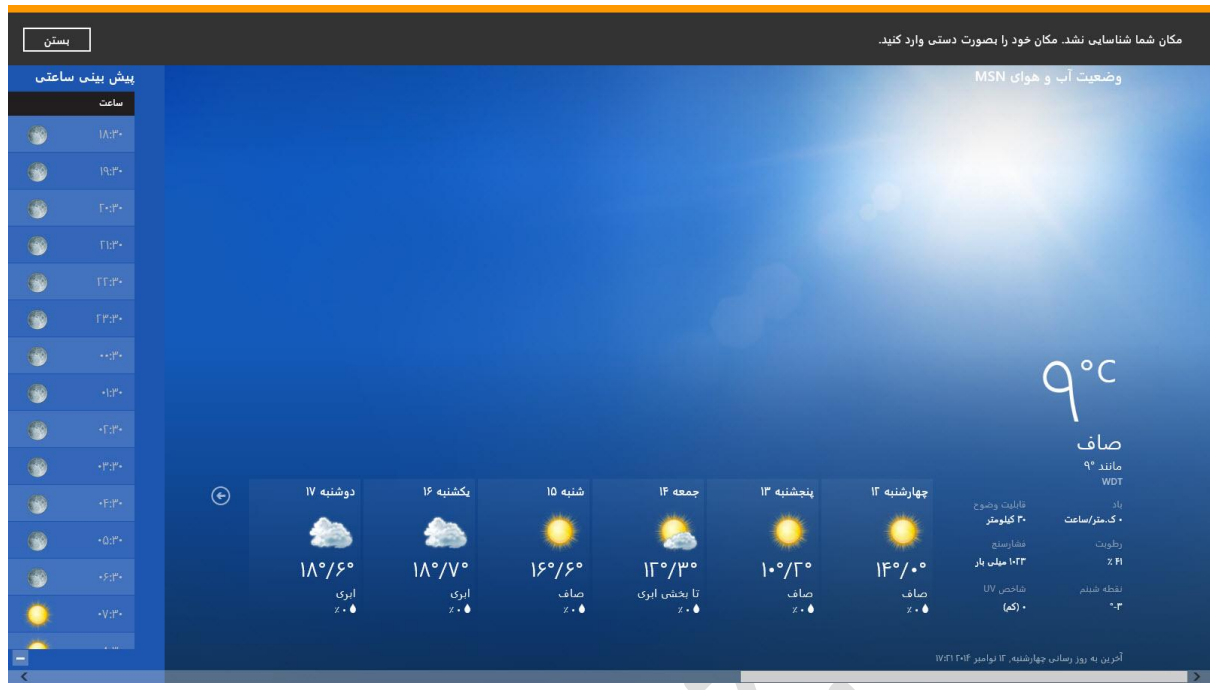

**پس از مشخص کردن مکان مورد نظر میتوانید از این برنامه استفاده کنید .**